## **Kizoa instruction**

- 1. Go to the web address <https://www.kizoa.com/>
- 2. Click on **GIGN UP** and fulfil registration fields then click on Get Started.

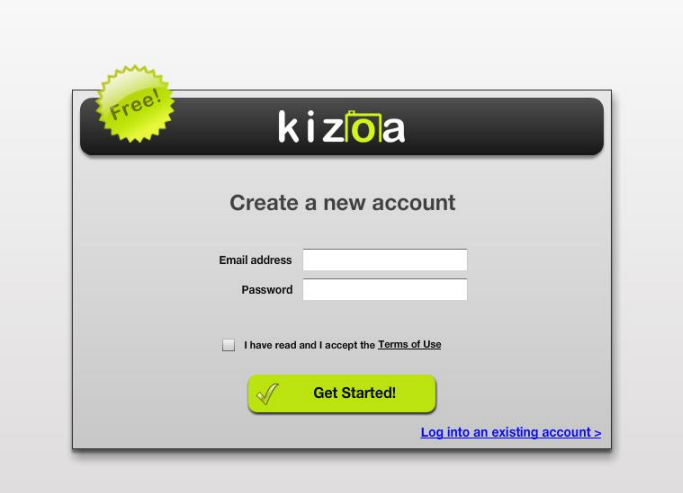

## 3. Choose **Movie maker**

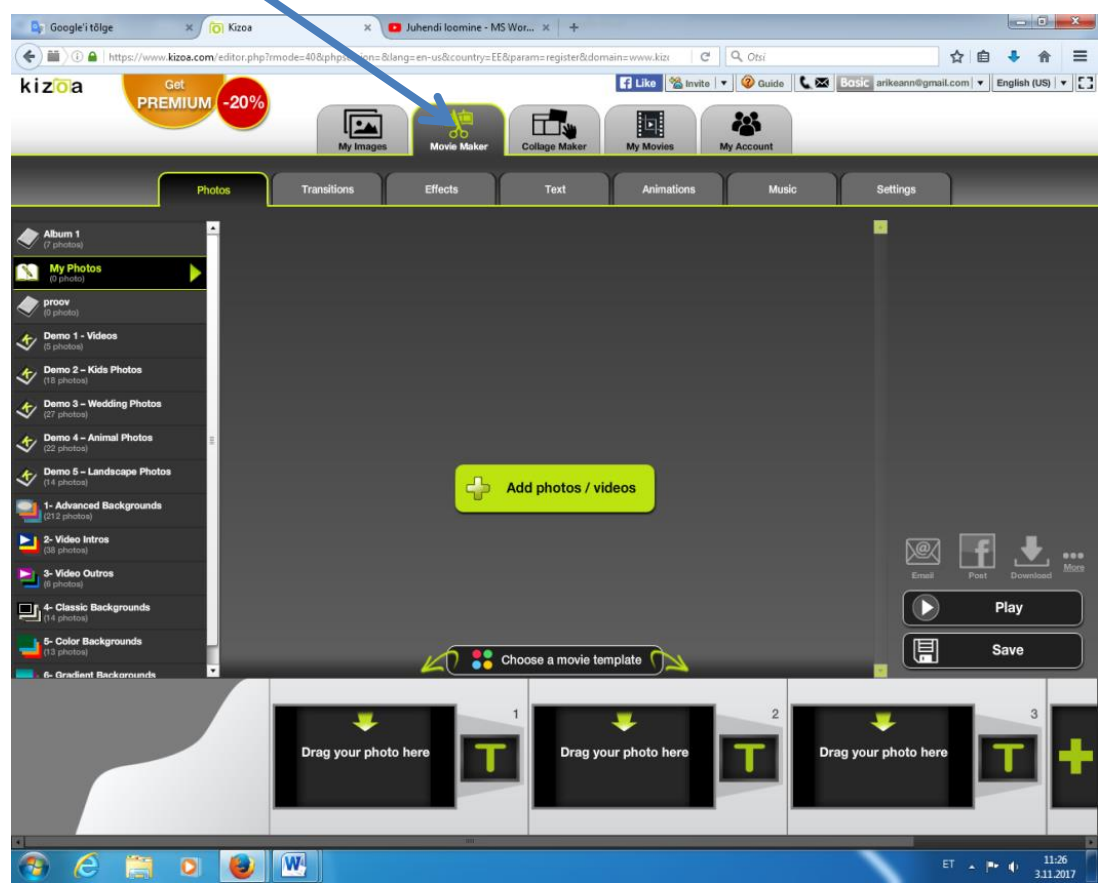

4. Click on **Add photos/videos**

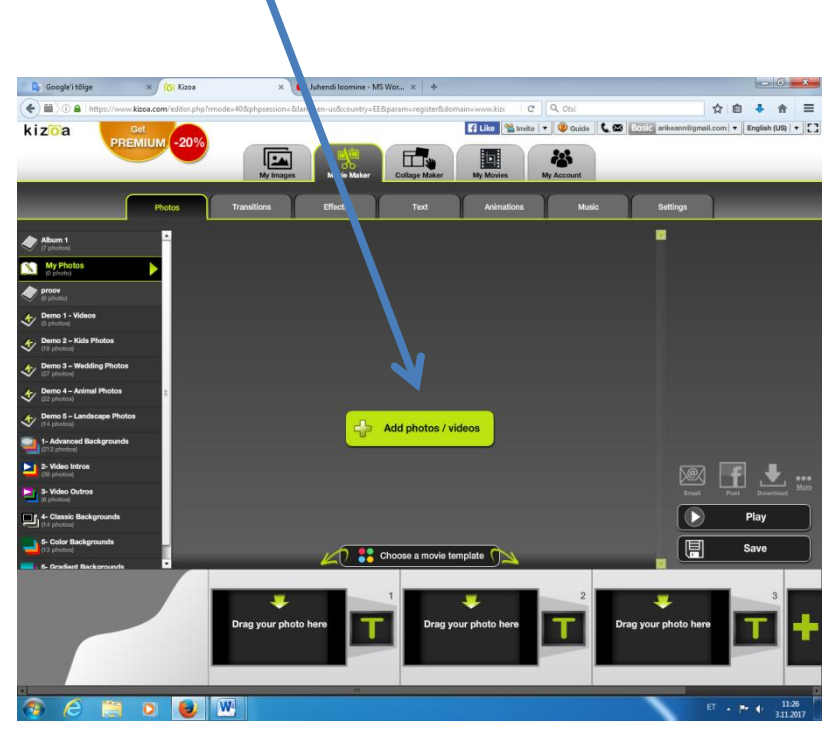

5. Choose photos from **My computer or Facebook**

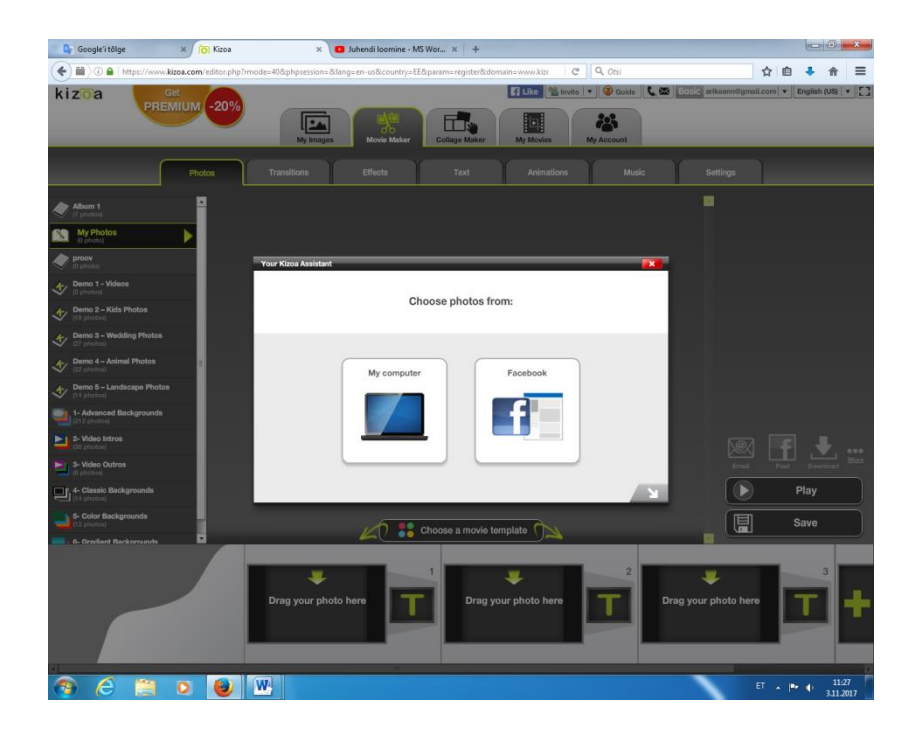

6. Choose picture and click **open**

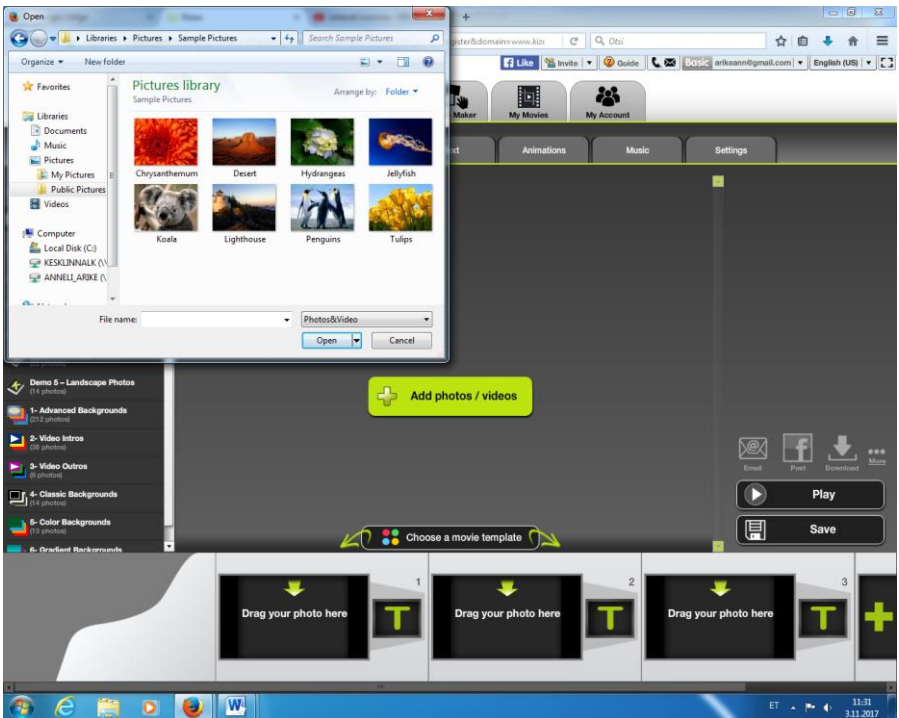

7. Wait still photo is uploading

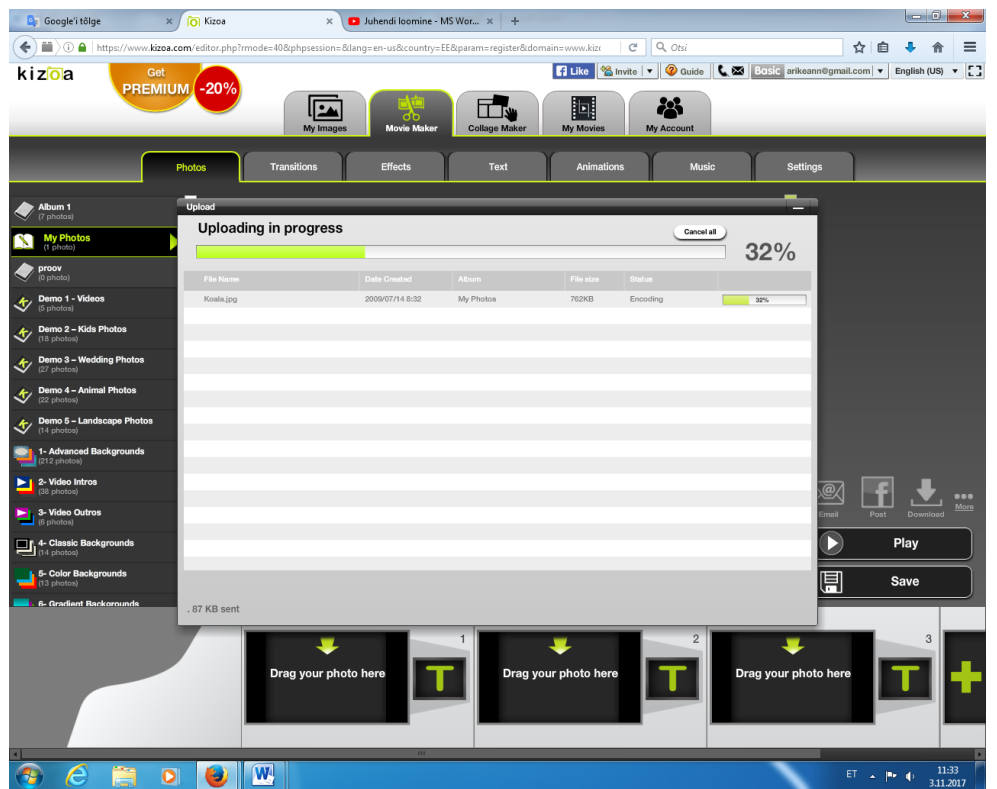

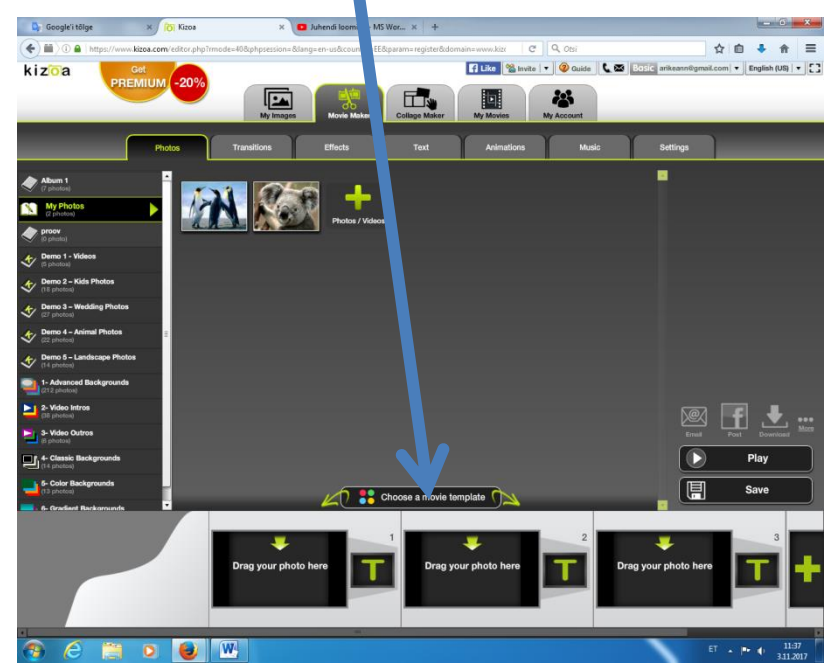

8. Then click on choose **a movie template**

9. Then choose template

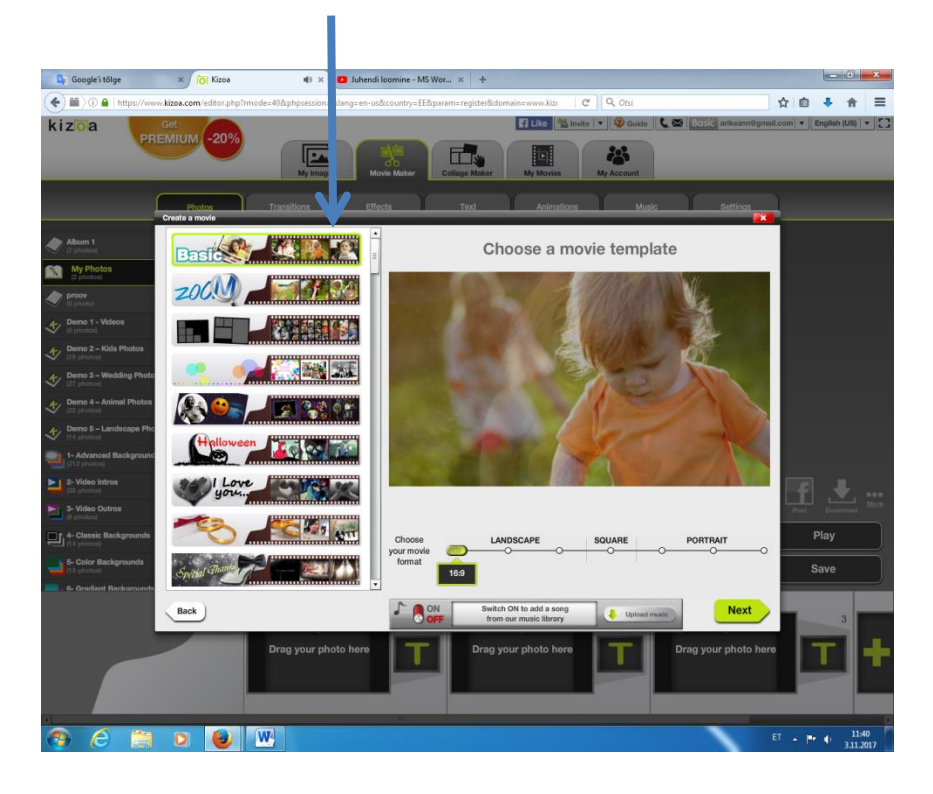

10. Then select photos in the order you wish by clicking them

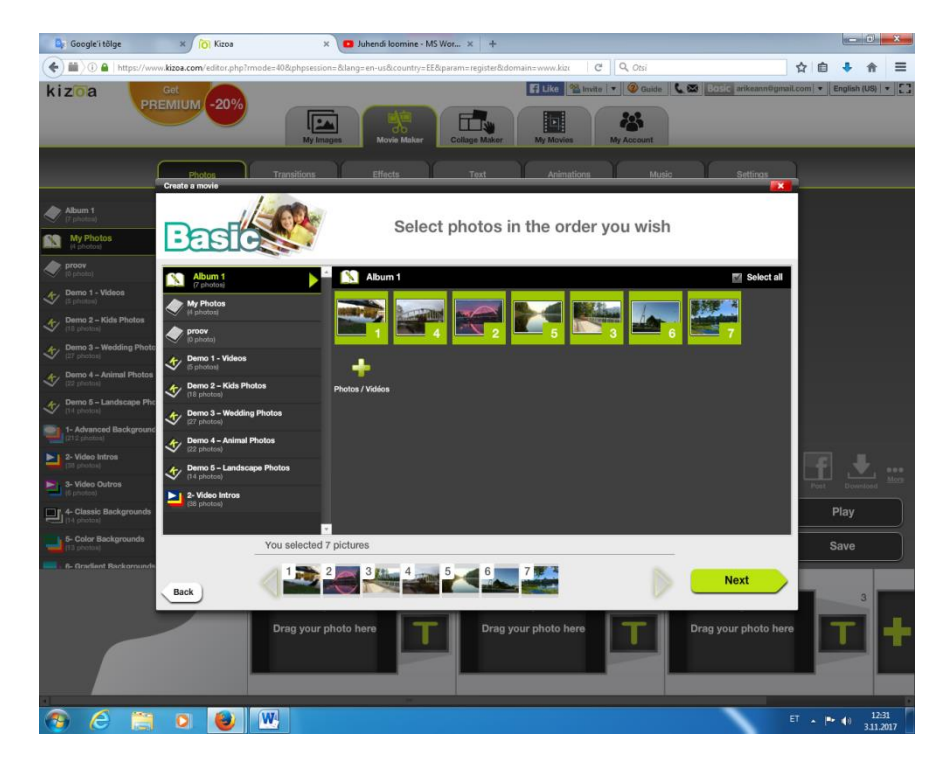

11. Choose how your photos/videos will appear

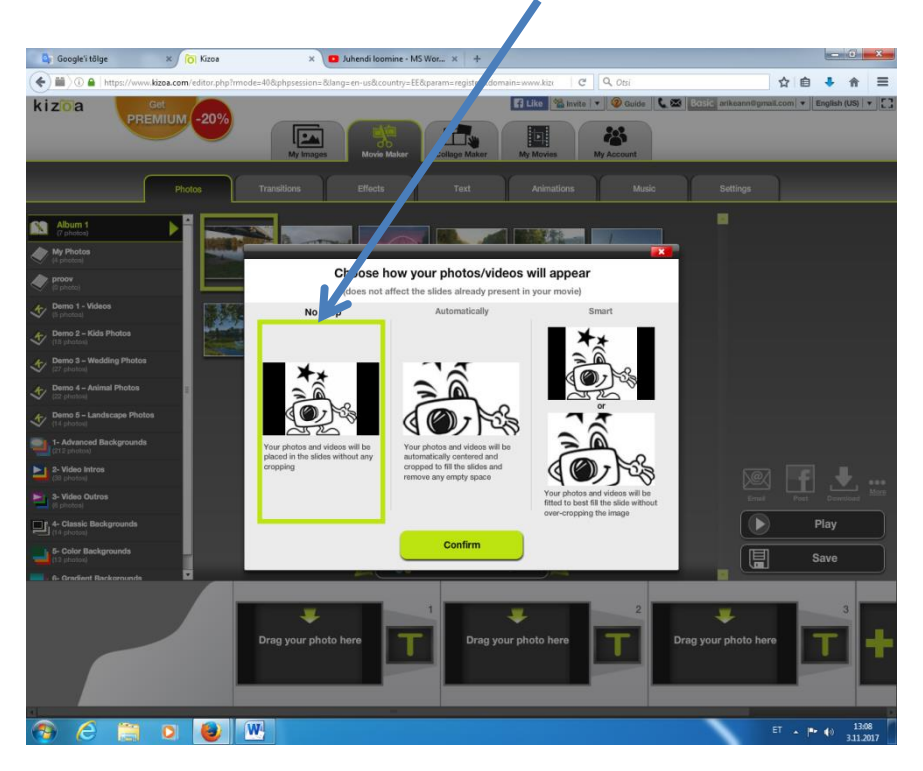

12. Then **confirm** and you film will be ready

## **There is lots of option how to design your film**

**Transitions** 

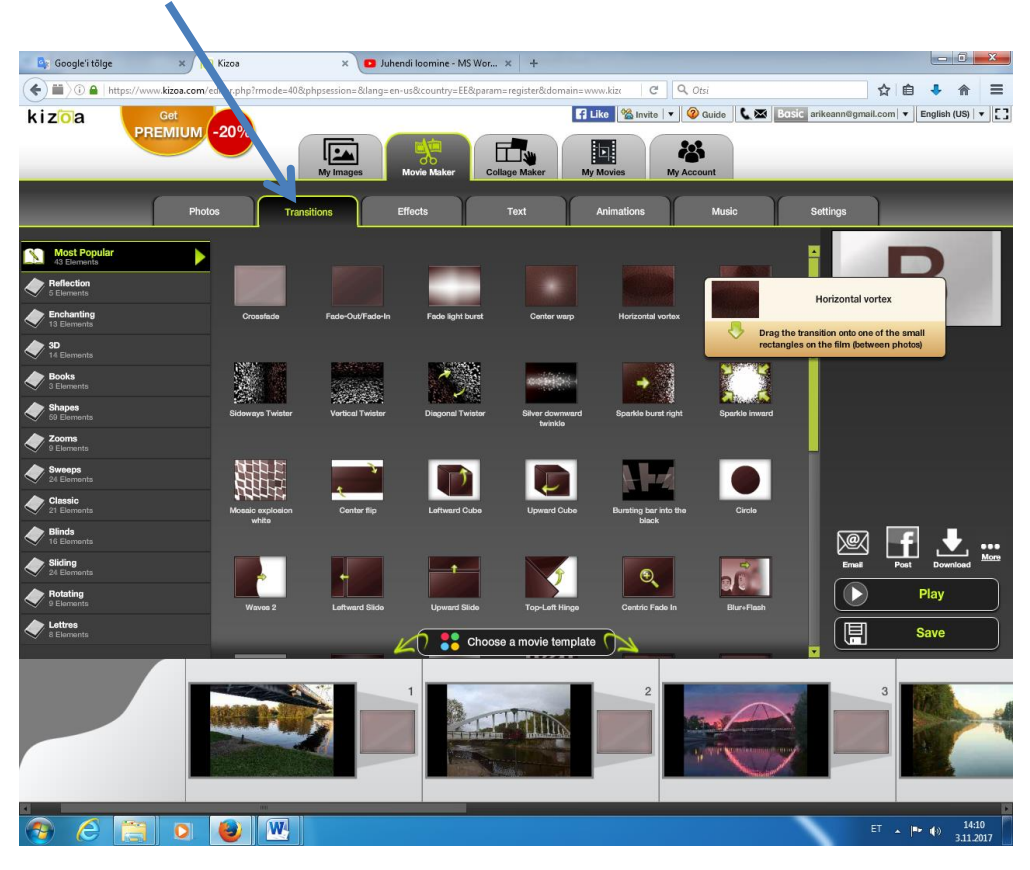

Effects

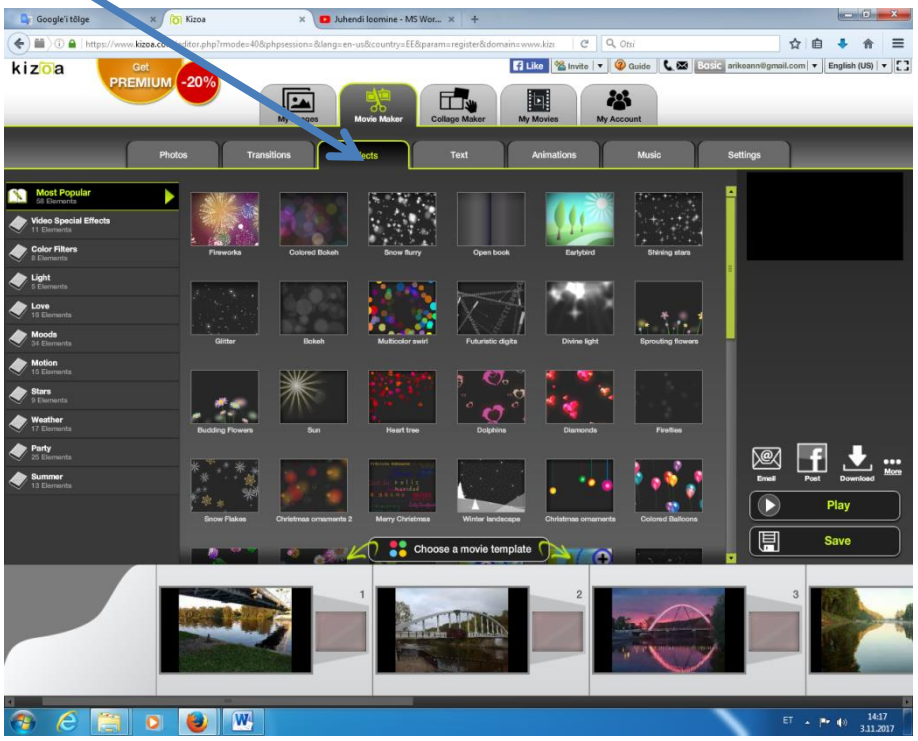

## You could add a text

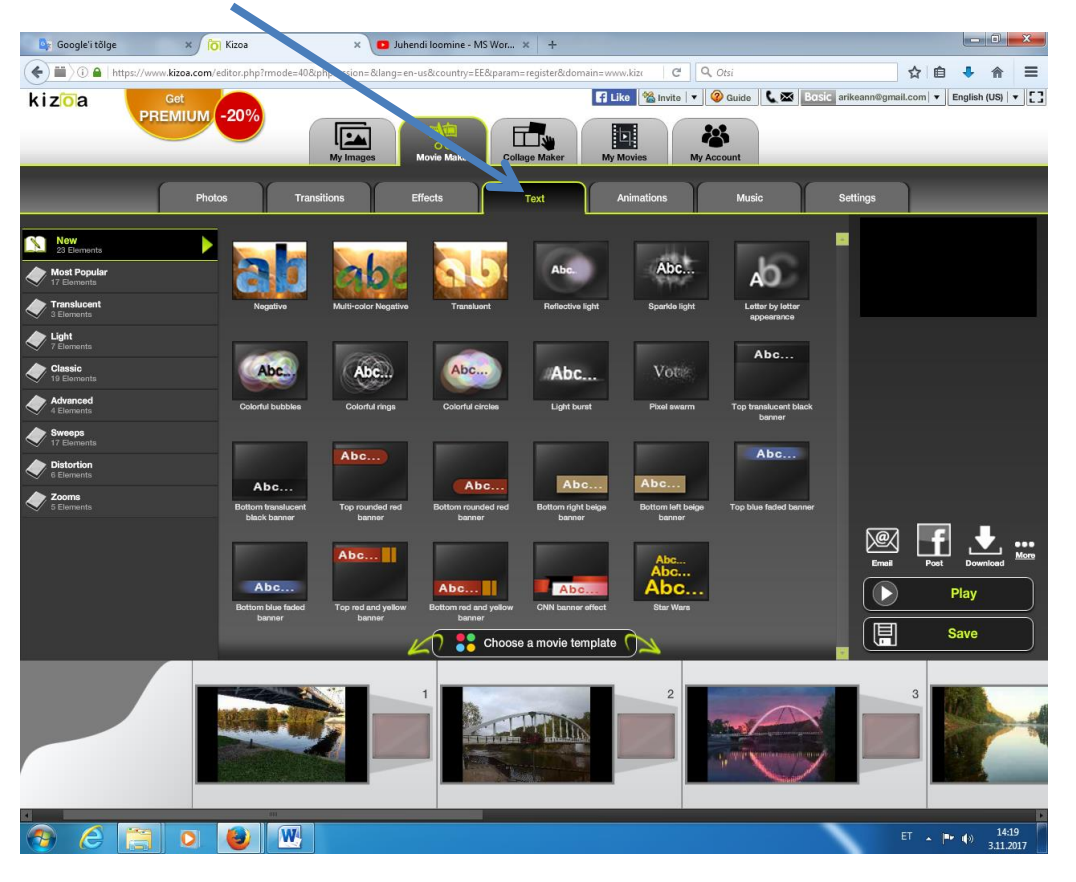

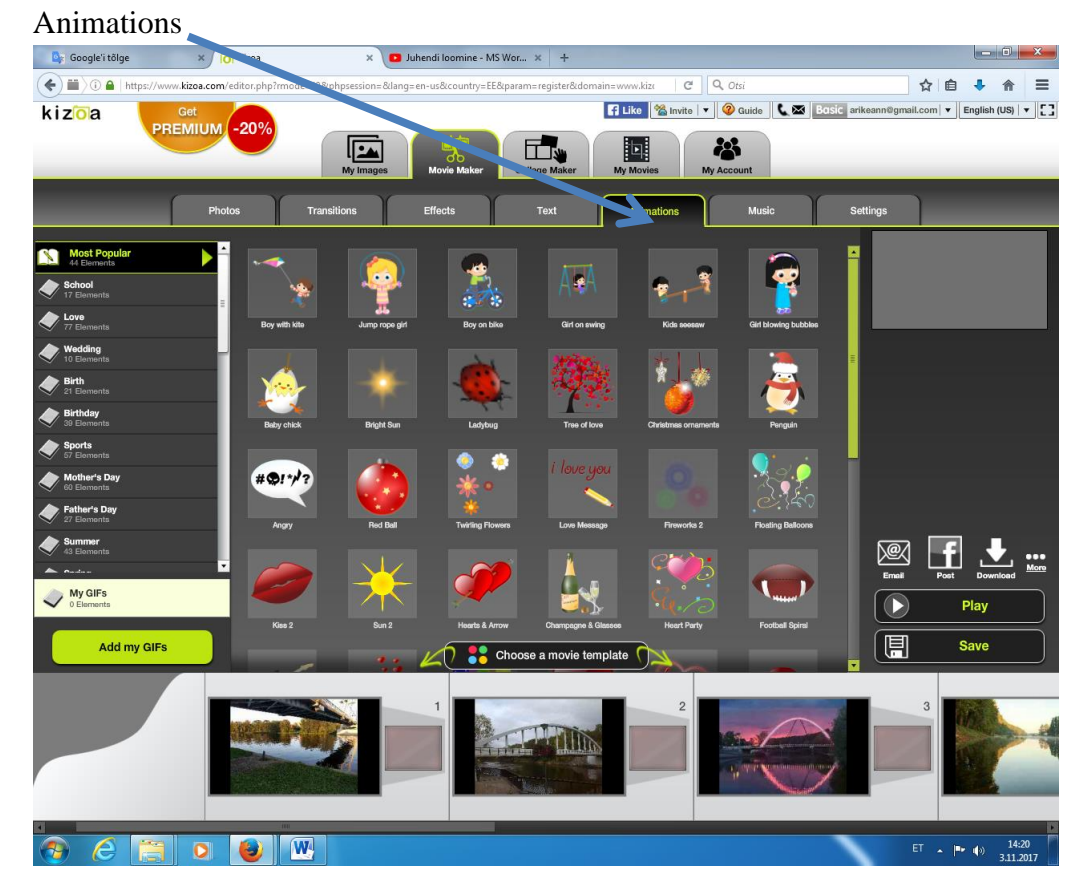

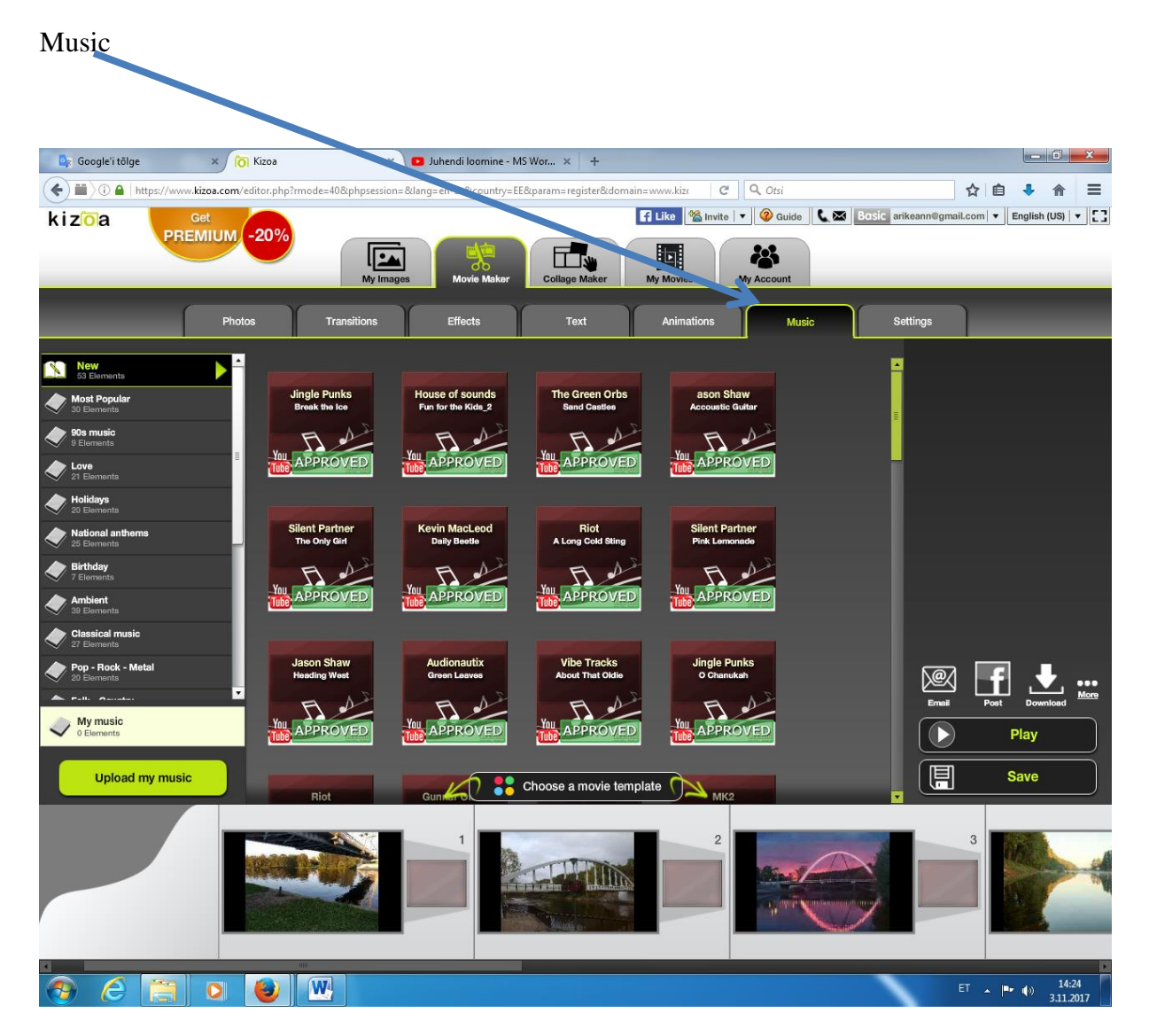

Good testing